SUMMIT 99'ER USERS GROUF -\*IOW` me **4/1.-L-A-Ir** *4***4r 444Viir Agrik Ar "IP <sup>a</sup>plill ANL <sup>a</sup>** *AM* **ANL Aim Atima am ark ger - THE REAL PROPERTY THE PRESENTATION OF - z r- -** 

# **JUNE 1985 Vol. 3 No. 6**

The June meeting will be held in Thursday, June 20th at Cuyahoga Falls High School at the corner of Fourth and Stow Streets in Room 413 - Physic's Lab. Please remember to sign in.

The program this month will be "Flow Charts and Diagraming Programs". Dan and Ian will be presenting the program. The July program will be a fun and swap night. Everyone should bring their equipment to get maximum enjoyment out of your computer.

A nominating committee needs to be organized for the coming elections in September. Anyone wishing to be nominated or would like to find nominees, speak up at the June meeting.

We are now exchanging newsletters with Cin-Day users Group from West Chester, Ohio and Carnation City 99er User Group from Alliance, Ohio. We welcome these two new users groups that exchange newsletters with us as well as the others that we currently exchange newsletters with.

CALENDEF OF EVENTS:

JUNE 20 MEETING-- Flow Charts amd Diagraming Programs JUNE 27 BOARD MEETING JULY 1? MEETING\_ Fun Nioht and Swam Nioht. Evervons should bring their equipment to get maximum enjoyment out of your computer. JULY 25 BOARD MEETING AUG. 15 MEETING \_\_ Advantages of Extended Basic over Basic AUG. 22 BOARD MEETING

TIPS FROM THE TIGERCUB

 $*22$ 

Convright 1985

**TIGERCUB SOFTWARE** 156 Collingwood Ave. Columbus, DH 43213

Distributed by Tigercub Software to 11-99/4A Users **firmune**  $for$ promotional purposes and in exchange for their newsletters. May be reprinted by non-profit users groups, with credit to Tioercub Software.

The entire contents of Tips from the Tigercub Nos. 1 through 14, with more added, are now available as a full disk of 50 programs, routines and files for sust \$15.00 postpaid!

Nuts. **Bolts** is a diskfull of 100 (that's right, 100!) XBasic utility subprograms in MERGE format. ready for you to merge into your own programs. Contents include 13 type fonts, 14 text display routines, 12 sorts and shuffles, 9 data saving and reading routines. 9 wipes, 8 pauses, 6 music, 2 protection, etc., and now also a tutorial on using subprograms, all for just \$19.95 postpaid!

And I have about 140 other absolutely original programs in Basic and XBasic at only \$3.00 each! (plus \$1.50 per order for casette, packing and postage, or \$3.00 for diskette, PPM) Some users groups charge their members that much for public domain programs! I will send you my descriptive catalog for a dollar, which you can then deduct from your first order.

This challenge was printed in Tips #21 -

100!The Unprintable Unkeyabl e Program!

il0!To shuffle the numbers i to 255 into a random sequen ce without duplication 120!The strings contain the

ASCII characters 1 to 127 an d 128 to 255 130! Host of the ASCII charac

ters below 32 or above  $159 \text{ c}$ annot be input from the keyb oard

140!So how was this program programmed? 150 MS=\*

 $!111822'$  ()  $1+, -10$ 123456789: : <= > ? @ABCDEF6HIJKL MNOPORSTUVNXYZE\J^ 'abcdefon ijklanopgrstuvwxyz(:)"\* 160 M2\$="

#### 170 HS=RS&N2S

180 L=LEN(M\$):: RANDOMIZE :: X=INT(L\*RND+1):: N=ASC(SE6\$  $(M5, X, 1)$  ::  $M5 = SE65 (HS, 1, X-1)$ I&SE6\$(M\$, X+1, LEN(M\$)) 198 PRINT N: :: IF LEN(M\$)=8 THEN STOP ELSE 180

And here is the answer -It was written by a program that writes a program! Key this in and run it to create a MERGE format disk file. Then type NEW, then type MERGE DSK1.LONGSTRING and you will have a RUNable program consisting of lines 150-1/0 of the ouzzie'

100 OPEN #1: DSK1.LONGSTRING ".VARIABLE 163 110 LN=100 :: 60SUB 190 :: A **S=LS&"MS"&CHR\$(190)** 

120 FOR J=1 TO 127 :: C\$=C\$& CHRS(J):: NEXT J :: AS=AS&CH R\$(199)&CHR\$(127)&C\$&CHR\$(0) 130 PRINT #1:AS

140 60SUB 190 :: B\$=L\$&\*#2\$\* &CHR\$ (190)

150 FOR J=128 TO 255 :: D\$=D \$&CHR\$(J):: NEXT J :: B\$=B\$& CHRS(199)&CHRS(12B)&DS&CHRS(  $\bullet$ )

160 PRINT #1:B\$

170 60SUB 190 :: F\$=L\$&"M\$"& CHR\$(198)&"H\$"&CHR\$(184)&"H2. S"&CHRS(@)

180 PRINT #1:FS :: PRINT #1: CHR\$(255)&CHR\$(255):: CLOSE 01 it END

190 LE=CHRS (INT (LN/256)) &CHR **S(LN-2568INT(LN/256)):: LN=L** N+10 at RETURN

the Nom type  $\mathbf{a}$ remaining lines, and you will have a speeded-up version of the Tigercub Scraable which was published in Tips #10. It is still not as fast as the CALL PEEK versions but is auch more useful because you can modify it to scramble a sequence of any length anywhere between 1 and 255. For example, to shuffle the numbers 100 to 150 into a random sequence without duplication, just add a line 175 H\$=SE6\$(M\$,100,50).

The method of writing a "program that writes a program" was fully explained by John Clulow in the 99er magazine Vol. 1 Nos. 3 and  $\ddot{\bullet}$ . It is a little-used but very valuable technique.

For instance, Tips#9 contained the following routine to turn the alphabet uoside-down.

100 FOR CH=33 TO 127 :: CALL CHARPAT(CH, CH\$):: FOR J=1 T 0 16 STEP 2 :: X\$=SE6\$ (CH\$, J .2)&X\$ :: NEXT J :: CALL CHA R(CH.X5):: X5="" :: NEXT CH 110 INPUT A\$ :: 60TO 110

The only trouble with that is that it takes about 50 seconds to run. Try this instead -

100 FOR CH=33 TO 127 :: CALL CHARPAT(CH, CH\$):: FDR J=1 T 0 16 STEP 2 :: X\$=SE6\$(CH\$,J .2)&X\$ :: NEXT J :: CALL WRI TE(CH, XS):: XS="" :: NEXT CH 1000 SUB WRITE(CH, X\$):: IF F LA6=1 THEN 1010 :: FLA6=1 :: OPEN #1: "DSK1.WRITE", OUTPUT ,DISPLAY ,VARIABLE 163 :: LN =3000 :: 60SUB 3000 1010 X=X+1 :: L\$=L\$&CHR\$(200

DECHRS(16)&XS :: IF X(5 AND CHK127 THEN LS=LS&CHRS(179): : SUBFIIT

1820 X=0 1: PRINT BI:LS&CHRS (0):1 LS="" 1: IF CH=127 THE N 1030 :: 60SUB 3000 :: SUBF  $111$ 

1830 PRINT BI:CHR6 (255) &CHR6 (255):: CLOSE #1:: 60TO 301  $\blacksquare$ 

3000 LI=INT(LN/256):: L2=LN-2563L1 :: LS=CHRS(L1)&CHRS(L 2)&CHR\$(147):: LN=LN+10 :: R **FTIIRM** 

#### **3010 SUBEND**

RUN that, type NEW, then MERGE DSK1.WRITE, and you will have a or por an consisting  $o<sub>f</sub>$ DATA statements containing the hex codes for all the upside-down characters. Add a line 100 FOR CH=33 TO 127 READ CHS ::  $\mathbf{H}^{\text{in}}$ CALL CHAR(CH, CH\$):: NEXT CH, and you can turn everything upside-down in only 12 seconds.

Someone sent ae  $\overline{\phantom{a}}$ classified ad, clipped from an i unknown publication, which read -

TI-WRITER COMPANION. Loaded with ingenious ways to make your II-Mriter more effective. Well written. Send \$2.50 to Dr. Bill Browning, 7541 Jersey Avenue North, Brooklyn Park, MN 55428. Noney back quarantee.

I sent off my money and have just received 29 pages, 3-hole punched, loaded with useful and ingenious tips and ideas for pettino more out of TI-Writer.  $\overline{1}$ recommend it - it's worth twice the money and then sone!

The K-Town newsletter recently published a utility routine that is so useful that I want to pass it on to everyone. If a program is not resequenced after it is modified, this will compare

it with the original and prepare a MERGE format file of all the changes, for the use of others to undate their copy.

```
II0 !: COMPARE PROGRAM
                   \pmb{t}120 +by Mike Dodd
                   \mathbf{r}138 \pm 11111111111111111111111131 ! in K-Town 99'er V.2 #1
April 1985
```
140 !Version 05.0406.1XB Requires disk drive. Compares two programs. qives iist of all differences.

150 !SAVE old program in MERGE format (SAVE DSK1.(o) dislename), MER6E). SAVE updated program in MERGE format (SAVE DSK1, (newfilename) .MERGE)

160 !RUN this program, answe r promots for OLD FILE name. **NEW FILE name, and a differ** ent DUTPUT FILE name. 170 !When finished, type NEW

, then MERGE DSK1. (outputfil ename) and ENTER 180 'Can be MERGED into other

r copies of OLD program to update them 190 DEF @(@\$)=ASC(SE6\$(@\$.1.

1) } #256+ASC (SE6\$ (e\$, 2, 1) ) 200 AS=CHRS (255) &CHRS (255):: DISPLAY AT(1,1)ERASE ALL:"0 FILE: ": : "NEW  $1<sub>D</sub>$ FILE: ": : "OUTPUT FILE:" 210 ACCEPT AT (1,13) BEEP:B\$ : : ACCEPT AT(3,13)BEEP:E\$ :: ACCEPT AT(5,13)BEEP:D\$ :: OP EN #1:B\$, INPUT, VARIABLE 163 220 OPEN #2:C\$, INPUT , VARIAB

LE 163 :: OPEN #3:D\$.QUTPUT. VARIABLE 163 230 LINPUT #1:85 :: LINPUT # 2:E5 :: F\$=SE6\$(e\$,1,2):: 6\$  $=$ SE6\$(E\$,1,2):: A=@(F\$):: B=

 $ê(65)$ 

240 IF FS=AS AND ES=AS THEN CLOSE #1 :: CLOSE #2 :: PRIN T #3:A\$ :: CLOSE #3 :: STOP 250 IF B2A THEN PRINT #3:F\$& CHR\$(131)&" ##DELETED LINE # **S\*&CHRS(D):: LINPUT #1 :: 85** 11 F\$=SE6\$(0\$,1,2):: A=0(F\$  $1:6010246$ 260 IF A>B THEN PRINT #3:E\$ :: LINFUT #2:E\$ :: 65=SE6\$(E  $5.1.2$ : B=e(6\$):: 6010 248 270 IF ESCRES THEN PRINT 83: ŀ٤

280 6010 230

Thanks to some ideas from Joyce Corker, I have made some more improvements to the Tigercub Menuloader, and I have used the above utility routine to list all the changes made since it was published in Tips#15.

100 !by A. Kludge/M. Gordon/ T. Boisseau/J. Peterson/etc. modified in Tips #22 102 OPTION BASE 1 :: DIM P6\$ (127), VV(127), VX(127):: 60TG  $110$ 105 E, A, A\$, B, C, D\$, FLA6, I, J, K ,KD,KK,NS,NN,PS,P65(),QS,S,S  $T, Tf()$ ,  $IT, VI, VVE$ ,  $VX()$ ,  $Wf, X$ , 15.K2.52 106 CALL INIT :: CALL LOAD : : CALL LINK :: CALL PEEK :: CALL KEY :: CALL SCREEN :: C ALL COLOR :: CALL CLEAR :: C ALL VCHAR :: CALL SOUND :: ! èP-150 ! ##DELETED LINE ## 160  $Is(1)=id/f^*$  ::  $Is(2)=id/$  $v^*$  ::  $T$ \$(3)="1/f" ::  $T$ \$(4)="  $1/\nu$ " :: I\$(5)="pro" :: DN WA **RNING NEXT** 170 IMAGE \$\$# 180 DISPLAY AT (1,4): "TIGERCU **B MENU LDADER"** 210 DS="DSK1." :: OPEN #1:DS , INPUT , RELATIVE, INTERNAL :: INPUT #1:N\$,A,J,K :: DISPLA Y AT(1,2)SIZE(27):SE6\$(D\$,1, 4)&" - Diskname= "&N\$; 230 FOR X=1 TO 127 :: 1F X/2 **DISTURE (X/20) THEN 260** 240 DISPLAY AT(24.1): "Type c hoice or 0 for more 0° :: AC CEPT AT (24, 27) VALIDATE (DIGIT ISIZE(-3):K :: IF K=0 THEN 2 50 :: IF VV(K)()5 THEN 411 : : IF K>0 AND K<NN+1 THEN 426 **ELSE 240** 290 DISPLAY AT (X+4,2):USIN6 170:NN :: DISPLAY AT(X+4.6): P\$ :: P6\$(MN)=P\$ :: DISPLAY AT(X+4,18):USING 170:J :: DI SPLAY AT(X+4,22):T\$(ABS(A))  $291$  VV(NH)=ABS(A):: VX(NN)=A  $bS(k)$ 295 XS=" "&STRS(B):: DISPLA

Y AT(X+4.26): SE69(X9.LEN(X9)  $-2.3$ ::  $VI=VI+J$ 

350 DISPLAY AT(X+6,1):" f. hoice?\* i: ACCEPT AT(X+6.16) SIZE(3)VALIDATE(DIGIT) 1K 11 IF KONN AND KONN+1 THEN 41 ۸

410 IF KK1 OR K>127 OR LEN(P 65(K))=0 THEN 320 411 IF VV(K)=5 OR(VV(K)=4 AN D VX(K)=254)THEN 420 412 ON ERROR 417 :: CALL CLE AR :: DPEN #2:D\$&P6\$(k):: CA LL SCREEN(16) 413 LINPUT #2:WS :: IF EOF(2) **ITHEN 416 :: PRINT MS** 414 CALL KEY(0,K,S):: IF S=0 THEN 413 415 CALL KEY(0,K2,S2):: IF S 2(1 THEN 415 ELSE 413 416 CLOSE #1 :: CLOSE #2 :: **END** 417 DISPLAY AT(12,10): "UNLIS TABLE" :: CALL SOUND (200,110  $.0):$  RETURN 400 430 ON ERROR 417 :: CALL INI T :: CALL PEEK(-31952.A.B):: CALL PEEK (A#256+B-65534, A, B ):: C=A#256+B-65534 :: A#=D# &P6\$(K):: CALL LOAD(C.LEN(A\$)  $\overline{1}$ 

The Menu Loader will now list up to 127 programs files, showing the and number of sectors in each and the file type, record type and record length of each file. It will stop at the end of each page, and continue on a default value 0, or will stop for ۵ł selection when any key is pressed. -It aives disk name, number of sectors used and available. it adds up sectors actually used and gives a warning if all sectors are not accounted for. It will load and run any program which can be loaded from Extended Basic. displaying the program being loaded. It will delete any program or file, after first displaying the filename and requesting verification. It will list any listable file to the screen, pausing on any key input, and can be

very easily modified to list to a printer. If a file is not listable, it will inform you so, and restart the menu selection. It has the pre-scan option to speed it up.

Fairly often, the disk directory will lose track of one or a few sectors during the process of loading records, even though the Disk Nanager showed all 358 were initialized. That's why I put the checking routine in the Menu Loader. The figure shown as "used" is actually 358 minus the **BUBBET** of sectors still available, and is checked against the total sectors of all files.

The loss of a few sectors is. no. serious matter, but once in a great while you may notice that the "available" and "used" sector quantities have obviously been reversed.  $\blacksquare$ have found that this is a sional that the disk  $\overline{16}$ about to go haywire and you had best back it  $\mathbf{u}$ immediately!

Programs and files are loaded in. the first available sector. and continued the  $10<sub>1</sub>$ next available sector.  $I^+$  a number of small files are Geleted from a disk, and a long file is then loaded, it may thus be fractured into many parts. If you have a disk on which you mark. continually add and delete files of various lengths, it will become badly fractured. This can cause disk errors. and it also badly overworks your drive. It is a good idea to recopy your work disk occasionally - file by file, not sector by sector with a quick copier.

HEMORY FULL! - Jim Peterson

**TI TERMINAL EMULATOR II ALTERNATIVES** by William M. Lucid This anticle will cover two terminal tolepated such as togosmitt

**The purpose of a terminal emulator is to enable transfer of data between computers, allowing sending and receiving systems to 'talk' in a recognized method of handling data, even when sending computer is different than receiving computer. The terminal emulator program is used to set communcation parameters for using a MODEM with a RS232 interface. Some parameters encountered in terminal emulators are BAUD rate, RS232 (1-4), Parity, Stop bits, Echo, and Data bits. Another use of a terminal emulator program is to software interface radio amateur equipment. I have been able to use these programs to interface with KANTRONICS UTU for receiving RTTY as well as other modes of communications without having to layout additiohal money for KANTRONICS, HAMSOFT software for the TI 99 4/A.** 

**TE-1200 by E. Earle Thompson was the first alternative for the TI TERMINAL EMULATOR II, that had capabilities of "auto-logging'. Auto-logging allows you to use 32K memory expansion to 'hold" incoming data. When the 12.5 K of ram buffer is full, program automatically dumps the 12.5 K bytes, (approximately 48 sectors) of data to a disk file that has been set-up pressing 'Control" and "4" keys when parameters were inputed. The outputted file is a display, variable 128. Outputting of the file is done while ON-LINE, this increases your on-line charges, possibly long distance such as**  SOURCE and COMPUSERVE. **communcations parameters can be re-entered anytime by pressing "control' and '1' keys. Also to recall an Auto-logged file to use with a editor program such as TI-WRITER or EDITOR/ASSEMBLER the display, variable 128 file must be conveted to a display, variable 80 file. TE-1200 allows the user to select baud rates Of 110 upto 9600, baud rate depentent on modem baud rate, capability of RS232, and some other variables such as line noise, tolerance for error. The last item is important in cases where no "missing" data can .be** 

**Li**

**This article will cover two terminal tolerated, such as transmitting an assembly emulator programs for the TI 99/4A system. file. The faster the baud rate, the greater the I use the word system because these risk of garbled or lost data when using nonprograms require: 1. RS232, 2. 32K memory deciated telephone lines. TE-1200 supports same expansion, 3. Disk system, and 4. Editor/ file transfers as TI TERMINAL EMULATOR II, this Assembler module or CorComp disk feature allow you to use downloading feature of controller. Programs covered in this T.I.B.B.S. bulletin boards which require either article are TE-1200, and PTERM-99. TI TERMINAL EMULATOR II or TE-1200.** 

> **Another excellent terminal emulator program is P-TERM-99 by C. Richard Bryant. This program lives up to its claim of, 'the ultimate terminal program. 300/1200 baud, 24K download buffer, 20K upload buffer, 256 color combinations and many more options." One of those other options is the ability to toggle your printer on and off by pressing "control' and '1' keys, with this feature you can simutaneously display and print at the same time or toggle printer off to only** display **data. Default values are for 300 baud, RS232 port 1, even parity, 1 stop bit, and 7 bits data. Default values can be selected-at first prompt by pressing enter twice. PTERM-99** will **load from Extended Basic, Editor/Assembler or Mini-Memory modules. This program allows for resetting communication parameters at any time by pressing 'control' and '7" keys. Pressing 'function' and "7" allows you to select foreground and background colors of your perference, choices are presented on screen to aid in making selection. Outputting of the download buffer when full will occupy about** 110 **sectors. When the download buffer is within 1K of being full the screen will turn red, this feature works very well. When screen turns red You must dump the download buffer or the download buffer** will **be over written. Download buffer file output, if a disk file is in the display variable 80 format. Upload text files need to be in display variable 80 format. I have found this works best by removing control characters. T.I.B.B.S. bulletin boards will not 'recognize' PTERM-99 the first time you attempt to log on. Another disadvantage is true TE II 'File transfer protocal' is not a feature of this well planned, easy to use, and ecomonical program. PTERM-99 is a reliable, dependable, and proven program, well worth the 317.50!**

**(TE-1200 is published by Softmail, PO Box 745, Rockwall, TX 75087. TE-1200 is listed in UNISOURCE catalog. UNISOURCE has a** toll free **telephone number 1-800-858-4580, there** address is Box 64240, Lubbock, TX 79464 the last price update I received shows TE-1200 costing \$39.95. PTERM-99 **is being sold by TEXAMENTS,** 53 Center Street, Patchogue, NY 11772, program costs . 517.50 and includes shipping.)

#### **NOISELESS PERIPHERAL EXPANSION BOX**

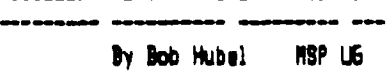

**Are you distracted 4 disturbed by the tornadic roar of the Peripheral Expansion Box 7 TI engineered this box to provide sufficient cooling capacity for the most strenuous of circumstances -- all 8 card slots occupied and under heavy, continous usage. Since my use didn't approach the design limits, I experimented with ways to slow the fan down, and I gas successful in reducing that noise level to a barely perceptible purr ! I have now been testing this change for a sufficient period of**  time, and I feel comfortable in re**comending the modification to all. In fact I have even run under light loads for moderate periods of time without any fan at all,but I don't ' advise going to that extreme.** 

**I had considered 2 options, buy a quieter fan or slow down the fan**  I have. A quiter fan costs about **\$20 or more, so I quickly discarded that option. I could reduce the fan speed with either a special solidstate voltage regulation device or** 

**ierely install a power resistor in series with the fan. Since I have no experience with such solid-state devices and the components would as likely cost around \$10, I elected for the latter method at a cost of \$0, using components from my box of electronic junk. If you had to buy the components at retail, the cost would mount to no sore than \$2-\$3** 

**The PO fan is rated at 14 -Watts. I have found that inserting a 500 - 700 Ohm power resistor, 10 Watts power dissipation reduces the speed to a very acceptible level. 7.00 Ohms is my o4n preference. Series of 2 or sore resistors say be combined to add up to 700 Ohms. The resistor "steals' the energy that originally was intended for the fan, thus the fan doesn't work as hard. However in doing so, the resistor must shed the extra energy itself and does so by producing heat. Therefore you should mount the resistor outside of the PEB, immediately behind the fan thus allowing the circulating air to cool it. Mounting it inside the cabinet, although aesthetically more pleasing will add unwanted heat inside the cabinet. Procedure to disassemble the PEB to access the fan lead wires** 

- **1) Unplug power cord and resove lid**
- **2) Disconnect and <sup>11110</sup> 14 disk drive**
- **5) Remove all slide-in cards**
- **4) Remove cabinet screws**
- **(7147) on bottos, back and sides 5) Slide cabinet base out**
- **6) Disconnect 1 of the fan leads**
- **7) Extend the 2 wires thru holes in the cabinet back**
- **8) Splice resistor(s) in series and count on box near exhaust**
- **9) Reassemble box**

**Since the fan air intake is thru the card cage, I cut foam to fit in the eepty slots at the far formed side of the card cage, forcing the reduced airflow thru the existing cards, increasing their cooling.** 

**The resistors will run wars and possibly hot, this is nor al. Don't cheat and use less than a 10 Watt resistor which say get too hot and cause problems.** 

You'll be anazed at the reduction **in the noise pollution. If anyone knows of an inexpensive solid-state equivalent to perform the identical function, please notify se. Good Luck !!** 

**This article comes to us from Chattanooga TI 99/4A** Users Group,

May 1985 issue.

## Software Piracy and the Death of a Computer: by Donald M. Thomson III of M & T Utilityware

**I would like to address a problem that is Continually plaguing our fantastic computer. This problem, as just about everyone knowk, is called 'piracy'. I currently urket three programs for the TI-99/4A, of which are considered by any to be pretty good progress and not the 'ripoffs' that quite a few people have mentioned to me, sees to keep coming down the pike. Contrary to popular 'piracy' beliefs, ey software is not 'public douin' and is not supposed to be distributed by unauthorized persons. I know however, my software has entered the dreaded 'piracy pipeline', and is now in the hands of uny people who have obtained it illegally. I would like to say something to the people who are doing it: 'I sincerely hope that a burglar breaks into your house and steals something that is very vualable to you, since it is the same thing you are doing to se!' I started out in this liminess with the idea that <sup>I</sup> had some :pique programs that I thought were pretty good and might be of wee value to other people. I have quite a few ideas for other utility progress written in both Assmbly Language and Pascal. I purchased the Pascal System in hopes that some day software would be available for it. So far, nothing has happened, so I will be writing some myself. So, those of you who have purchased the Pascal System, don't give up on it yet. I decided to sarket my utility programs, with the idea that it would be very nice to have all of your utility software on one disk. That way you don't have to keep swapping disks in and out of your disk drives. Arced**  with that idea, I did not spend the time dreaming up some elaborate protection system that would have been broken anyway. I felt it **would be sore worthwhile to the TI-99/4A owners for me to spend my time writing progress they could use. I figured that it would**  take quite a long time to write protection scheme just to outsmart the pirates. So much for good will. The pirates have decided, to take it upon themselves, to distribute my software illegally for me. I even went so far as to include the source code with my **programs, so that people might be able to learn 'assembly language' a little easier. I would like to repeat a comment that was ude to ee by a 'pirate' who approached wet at the 'TI FAIRE', which was held in Chicago on Noveober 10, 1984. He told me that 'his pirating of software, software that someone had spent many hours of their life creating, actually stisulates the Dirket'. How can**  software piracy possibly stimulate a market? All it does is contribute to the premature "death" of a computer. He told me that if **people get software, then they will buy hardware. All I have to say about this is 'hogwash'! The only thing software piracy** 

**• accomplishes is to sake programmers, like myself and others, say 'TO HELL WITH IT'. At that time a sajor void has been created in an area that makes computers tick, the software. Cam you isaginge what it would be like if programmers started saying 'TO HELL WITH**  IT'? **Well there would be no new and better software. The next logical chain of events is that people would start dumping their computers! The outcome is simple: 'the premature death of a computer due to the selfishness of people who think they are stimulating the market!'. The only reason this famtiastic computer has held on so long, after being abandoned by Texas Instruments, is because**  of **the good will, hard work and grace of honest people. I think that we should thank SOD that there are more 'honest' people than there are 'computer killers'. I feel that software for the TI-91/4A is already relatively tow priced. I am beginning to see better quality software coming out, on a regularly basis, and with lover price tags. I simply can. not understand why the 'pirates' find it necessary to try and ruin a good thing? Why are you folks trying to kill our computer? I simply do not understand it! The mad Texas Instruments bailout panic is over. There is now a lot of good quality software available for our machine. I think that instead of**  trying to kill it, why don't you folks try and do something constructive, like contribute to the long life of the machine instead of **its premature death? Those who have purchased my software legally will find that they will receive full technical and update support, as well as, a looney back guarantee. I don't know, at this time, of any software company for any other computer that sakes this offer. A note to all of the honest TI-99/4A owners: Think about that when you are offered a 'pirated' copy of software. If you buy my programs from a pirate, you will get no support, as well as, no money back guarantee. I don't know of any 'pirates' who guarantee stuff they steal! In conclusion, we don't want to prove the industry right by letting the 'pirates' kill our computer. Ignore the 'pirates' and support those people who are working to sake one of the most powerful hose computers around survive!** 

The following article comes to us from 99 HOCUS, May 1985 issue.

### **FORCING PRINTER PAUSES**

**by Abdallah Clark** 

**If you want to change, in the middle of your text. to another printwheel or differently colored ribbon, use the ALTERNATE INPUT Command at the point in your text where you want to make the switch. When used in text without a separate file being specified for a 'Mailing List" option in the Text Formatter, the ALTERNATE INPUT Command stops the printer and then leaves TI—WRITER waiting for your input from the keyboard. Change your daisywheel or dot—matrix printer as needed, then press ENTER, and the printing continues to completion from that spot. Since no harm is done by just pushing ENTER, you have an easy way of pausing, not aborting, the printout process! However, only one such change may be made per line of text, unless you do some really fancy work with the Transliterate Command. Also, it seems the results will be more dependable if you put the DEFINE PROMPT Command (and its carriage return) on a separate line. If your ALTERNATE INPUT is on a line to itself, though, you will have a linefeed there by pressing ENTER. However, place it where needed or substitute them for a carriage return symbol or reduce the ".SP n" format command by one to retain your text's form.** 

**It is also important to note that the ALTERNATE INPUT Command is the only Command that does not use a leading period as a signal to the Text Formatter that it is a special function symbol. This has two effects. One, don't let habit make you use a period, or you will have an unwanted period in your text. Two, you cannot use that combination of characters in your own document. unless indirectly by way of transliteration.** 

**Another note to be mentioned about the ALTERNATE INPUT Command is that the digit used between the asterisks may only be used once. whether this pertains to a single document, or a series of documents "linked" by the INCLUDE FILE command. Se careful not to exceed the maximum of 99 for that digit in the ALTERNATE INPUT Command when you have a series of documents, too. You may also use the DEFINE PROMPT Command in conjunctin with** 

**the ALTERNATE INPUT Command, to compose a memoryjogger message for the task needed. (Remember: always give the ".DP xxxxx" first, then the particular ALTERNATE INPUT Command.) This way, when the Text Formatter prints the document, the printer will stop where the ALTER-NATE INPUT group of characters are located and your prompt appears on the monitor/TV display. It's even easier than you would think if you list all the prompts at the beginning of your document, because then you may move/rearrange text to your heart's content without having to worry about whether you're keeping the prompt ahead of the input. A handy convenience if you make more than one of these printer changes in the course of one document! Abdallah Clark** 

**123** 

**Copyright 1985** 

**TI6ERCUB SOFTWARE 156 Collingwood Ave. Columbus, OH 43213** 

**Distributed by Tigercub Software to TI-99/4A Users Groups for promotional purposes and in exchange for their newsletters. May be reprinted by non-profit users groups, with credit to Tigercub Software.** 

**The entire contents of Tips from the Tigercub Nos. 1 through 14, with more added, are now available as a full disk of 50 programs, routines and files for just \$15.10 postpaid!** 

**Nuts & Bolts is a diskfull of 100 (that's right, 10e!) XBasic utility subprograms in MERGE format, ready for you to merge into your own programs. Contents include 13 type fonts, 14 text display routines, 12 sorts and shuffles, 9 data saving and reading routines, 9 wipes, B pauses, 6 music, 2 protection, etc., and now also a tutorial on using subprograms, all for just \$19.95 postpaid!** 

**And I have about 140 other absolutely original programs in Basic and Hasic at only \$3.06 each!(plus \$1.50 per order for casette, packing and postage, or CM for diskette, PPM) I will send you my descriptive catalog for a dollar, which you can then deduct from your first order.** 

**Several different routines have been published which will extract and save a specified series of lines out of a program, but this one by George Steffen of the L.A. 99ers is certainly the**  **1 !SUBROUTINE EXTRACTOR by 6 eorge F. Steffen. SAVE in ME R6E format. MERGE into any p rogram (with line \$ starting above 8). RUN to extract 2 !selected lines. Deletes i tself. Then BE SURE to SAVE the selected lines in MERGE format because the remaining lines are still in memory! 3 CALL CLEAR :: CALL INIT :: INPUT 'Line numbers of rout ine to be saved: First,Last? ":L,M :: 6=256 :: CAL** 

**L PEEK(-31952,H,I,J,K) 4 C=INT(M/61:: D=M-CSG F= (J-61\$6+K :: FOR E=(H-6)\$6+1 TO F STEP 4 :: CALL PEEK(E, A,B):: IF A=C AND B=D THEN 6 5 NEXT E :: PRINT i'LINEP;M: 'NOT FOUND!' :: STOP !PP-6 H=INT(E/6):: 1=E-(6\$H):: H =H+6 C=INT(L/61:: D=L-C\$6 :: FOR E=E+4 TO F STEP 4 CALL PEEK(E,A,B):: IF A=C A ND B=D THEN 8 !8P-7 NEXT E :: PRINT :'LINE';L;**  "not found!" :: STOP !**e**P-**8 E:E+3 J=INT(E/6):: K=E- (6\$3):: J=J+6 :: CALL LOAD(-**  31952, H, I, J, K):: STOP ! **e**P-

**The enhancements to my Menu Loader, published in Tips 022, contained an error. Please change line 413 to read - 413 LINPUT 12:W\$ :: PRINT W\$ :: IF EOF(21THEN 416** 

**Some folks were interested in the idea of a program that writes a program, so let's write a program that will write a program to list the token codes that you need to use to write a program that will write a program -** 

**110 OPEN #1:'DSKI.TOKENLIST' ,DUTPUT,DISPLAY ,VARIABLE 16 3 :: FOR N=129 TO 254 :: LI' 1NT(N/256):: L2=N-25681.1 110 PRINT #1: CHR\$(L1)&CHR\$(L 21&CHR\$(131111CHRS(NlitCHR\$(1) NEXT N 120 PRINT #1:CHR\$(255)&CHR\$(** 

**Key that in and SAVE it just in case, then RUN it. When READY, type NEW, then MERGE DSKI.TOKENLIST. Now LIST it and you will see a list of ASCII codes 129 through 254 and their token meanings. Delete lines 171 through 175, 185, 198, 226 throulN 231, and 242. Change the definition of 199 to QUOTED STRING, of 200 to UNQUOTED STRING, and 201 to LINE NUMBER, and add line 255 END OF FILE.** 

**You don't need all those exclamation points, so change the program to a DIS/VAR 80 file by LIST 'DSKI.TOKENLIST'. Then key in this little routine.** 

100 OPEN #1:"DSK1.TOKENLIST" **:: OPEN #2:110' 111 LINPUT 11:A\$ :: PRINT #2 :SE6\$(A\$0,4116E6\$(0,6,LEN( A\$)1:: IF EOF(1)01 THEN 110 121 CLOSE 11 :: CLOSE #2 END** 

**RUN it, and print out a**  list **of all the token codes. More on this next month - if someone buys a few programs so that I can afford another month.** 

**Now that we've done about all that we can with the-. Menu Loader ;here is another version to use on your finalized library disks of programs. It lacks the features that you will no longer need, but will list your programs by their full names, up to 24 characters long.** 

**110 !NAMELOADER by A. Kludge /M. Gordon/T. Boisseau/J. Pe terson/etc. 110 CALL CLEAR :: CALL SCREE N(5):: FOR Smil TO 14 ss CALL COLOR(S,7,16):: NEXT S :: C ALL VCHAR(1,31,1,961:: CALL COLOR(1,2,16) 121 OPTION BASE 1 DIM P6\$ (99),M\$199)** 

**130 ! List the full names of the programs on the disk in the DATA statements, in the sequence in which they are listed by an ordinary disk cataloger program 141 !Then SAVE this program under the filename LOAD 154 DATA 160 DATA 170 DATA 180 DATA 190 DATA END 210 FOR 3=1 TO 99 :: READ MS**   $(\textbf{J}): \textbf{Hs}(\textbf{J}) = \textbf{SE5}$ **\$** (H\$ $(\textbf{J}), \textbf{I}, 24$ ) **21\$ IF 11\$(.1)='END' THEN M\$(3 l=" :: 60T0 230 22\$ NEXT 230 IMAGE \$1 240 DISPLAY AT(1,41:'TI6ERCU B NAMELOADER' 250 DS=ISK1.' :: OPEN 11:D\$ ,INPUT ,RELATIVE,INTERNAL INPUT \$1:P\$ 260 FOR X=1 TO 99 :: IF 1/20 OINT(X120)THEN 29\$ 270 DISPLAY AT(24,1):'TYPe I of choice or Enter 6' :: AC CEPT AT(24,27)VALIDATE(DI611 )SITE(-3):K :: IF K=1 THEN 2 Be :: IF K>0 AND K<NN+1 THEN 390 ELSE 270 280 X=1 290** 1=1+1 :: **IF I>127 THEN k =X 60T0 376 300 INPUT #1:P\$ :: NN=NN+1 310 IF LEN(P\$1=0 THEN 351 320 DISPLAY AT(X+3,21:USING 230:NN :: DISPLAY** AT(X+3,5): **M\$(NN):: P6UNN1=P\$ 330 CALL KEY(0,Kk,CT):** <sup>E</sup> **T=1 THEN 340 :: FLA6=I :: GO TO 350 340 NEXT X 351 DISPLAY AT(X+4,11:" DISPLAY AT(X+5,2):USING 230 :NN+1 :: DISPLAY AT(X+5,6):' Terminate' 360 DISPLAY AT(1+6,1):'** <sup>C</sup> **hoice?' :: ACCEPT AT(1+6,16)**   $SIZE(2)$ VALIDATE $(D16I)$ :K :: **IF WPM AND KONN+1 THEN 38 370 IF K=NN+1 THEN CALL** CLEA **R CLOSE 11 1: END 380 !IF** Kll **OR K>99 OP** LEW **6\$(K))=0 THEN 350 396 CLOSE #1 ADD CALL INIT :: CALL PEEK:** 31952, A, B):: CALL PEEK(A:256

**+8 - 65534,A,81:: D112564-65 534 :: A8=DSLP6M1:: CALL L OAD(C,LEN(A\$)1 418 FOR 1=1 TO LEN(A\$):: CAL**  L LOAD(C+I, ASC(SE6\$(A\$, I, 1)) **1:: NEXT I :: CALL LOAD(C+1, 6) 420 CALL VCHAR(1,3,32,6721:: CALL SCREEN(8):: FOR S=6 TO 14 :: CALL COLOR(S,2,11:: N EXT S :: DISPLAY AT(12,2):"L OADING \*; M\$ (K) 430 RUN 'DSX1.1234567890 <sup>1</sup> Last month I forgot to have anything for the kids, or anything in Basic,**   $50 -$ **160 CALL CLEAR** 

ile **REM by Jim Peterson of Tigercub Software 120 PRINT TAB(1);"1111AUTOMA TIC MOUSE MAZEtt11':**  Choose your mouse and":"wa **tch it try to find its way' 136 PRINT 'through the maze. :' When one of the mice has':'taken 50 extra steps, the':'cat gets it!' 140 PRINT : :'Touch any key' 150 CALL KEY(0,K,ST) 166 IF ST(1 THEN 150 178 CALL CLEAR**  180 CALL CHAR(120, 0078FEFFF **E78') 196 CALL CHAR(121,'1638387C7 C1C1C38'1 260 CALL CHAR(122,'387C7C7C7 C383816'1 210 CALL CHAR(123,461E71FF7 FIE') 220 CALL CHAR(128, <sup>1</sup> 001E61816 11E'l 230 CALL CHAR1129, <sup>1</sup> 384444444 4242418'1 240 CALL CHAR(131,'102828444 4444438') 250 CALL CHAR(131,'107886818 678') 266 CALL SCREEN(51 276 T1=610 280 T2=616 298 CALL CHAR(136,'FFFFFFFFF FFFFFFF') . 380 CALL COLOR(14,16,161 310 CALL COLOR(13,2,161 320 CALL COLOR(12,2,161 336 R=11 340 60SUB 1461** 

**350 R1=11 360 C=2 371 C1=2 380 CALL HCHAR(R,C,136,21 390 C=C+1 400 M=128 410 M2=128 420 RANDOMIZE 430 A=CINT(2IRND1+1112 440 B=INT(181RND1+1 456 ON B GOSUB 470,470,470,4 70,516,511,550,556,596,590 460 60T0 420 470 IF C+A>30 THEN 630 486 CALL HCHAR(R,C,136,A) 490 C=C+A 506 RETURN 511 IF R+A>20 THEN 546 520 CALL VCHAR(R,C,136,A) 530 R=R+A 540 RETURN 550 IF R-A<2 THEN 580 560 CALL VCHAR(R-A+1,C,136,A**   $\mathbf{r}$ **576 R=R-A 580 RETURN 590 IF C-A(3 THEN 620 616 CALL HCHAR(R,C-A+1,136,A**   $\mathbf{I}$ **610 C=C-A 620 RETURN 636 CALL HCHAR(R,C,136) 640 C=C+1 650 IF C(31 THEN 630 660 R2=R 670 C2=C 680 CALL HCHARIR1,C1,M) 690 CALL HCHAR(R2,C2,M2) 700 Y=Y+I+(Y=2)12 710 IF Y=2 THEN 1020 720 CALL HCHAR(RI,C1,136) 738 ON M-119 6010 808,906,74 0,850 746 IF C1=31 THEN 950 750 CALL 6CHAR(R1,C1+1,6) 760 IF 6=32 THEN 850 770 C1=C1+1 780 M=120 796 6010 956 BOO CALL 6CHAR(R1-1,C1,6) 816 IF 6=32 THEN 740 820 RI=R1-1 B30 M=121 840 60T0 950 850 CALL 6CHAR(Ri+1,Ci,6) 860 IF 6=32 THEN 960 870 R1=R1+1 880 M=122 890 6010 156 960 CALL 6CHAR(R1,C1-1,6)** 

**916 IF 6=32 THEN 800 920 CIXCI-1 936 M=123 940 60T0 956 950 CALL HCHAR(RI,C1,11)**  960 IF (C1=31) **#** (C2=2) THEN 13 **20 970 IF C1<31 THEN 760 980 12=12-10 990 CALL SOUND(50,T2,5) 1000 IF T2=110 THEN 1340 1610 6010 710 1020 CALL HCHAR(R2,C2,136) 1030 ON M2-127 6010 1646,120 6,1690,1156 1640 CALL 6CHAR(R2+1,C2,6) 1650 IF 6=32 THEN 1090 1066 R2=R2+I 1070 M2=129 1680 6010 1250 1090 IF C2=2 THEN 1250 1160 CALL 6CHAR(R2,C2-1,6) 1110 IF 6=32 THEN 1150 1126 C2=C2-1 1130 M2=128 1146 6010 1256 1156 CALL 6CHAR(R2-1,C2,6) 1166 IF 6=32 THEN 1260 1176 R2=R2-I 1180 M2=130 1190 60T0 1256 1266 CALL 6CHAR(122,C2+1,6) 1216 IF 6=32 THEN 1640 1226 C2=C2+1 1236 M2=13I 1246 60T0 1250 1250 CALL HCHAR(R2,C2,M21 1266 IF (C2=2)1(C1=311THEN 1 326 1270 IF C2>2 THEN 700 1280 T1=11-10 1290 CALL SOUND(56,11,5) 1300 IF T1=110 THEN 1376 1316 60T0 706 1326 CALL HCHAR(1,1,32,768) 1330 60T0 330 1340 60SUB 1466 1350 PRINT 'THE CAT 601 THE WHITE MOUSE': : 1360 60T0 1390 1370 60SUB 1460 1380 PRINT 'THE CAT 60T THE BLACK MOUSE': : 1396 PRINT 'TO PLAY A6AIN, T OUCH ANY KEY' 1466 CALL KEY(1,K,ST) 1410 IF 51(1 THEN 1460 1426 11=610 1436 T2=610 1446 CALL HCHAR(1,1,32,768)** 

**1450 6010 336 1466 CALL HCHAR(23,1,32,32) 1470 PRINT CHR\$(120);(610-T1 )/111TAII(26);CHRI(128);(610- 1. 2)/16 1480 RETURN Did you know that**  ACCEPT AT(1,0) will accept a **full line of 28 characters? Did you know that ACCEPT AT (R,0ISIZE(-28) and Enter will accept everything on row R? And did you know that ACCEPT NS** will accept **string of 255 characters? Need a filler, so - 160 'MUSICAL BAR6RAPH by Jim Peterson 110 CALL CLEAR :: CALL SCREE N(5):: FOR J=2 TO 14 :: 14- (J)41:: CALL COLOR(J,X,11:: NEXT J 120 DIM 11(13),1(13):: MS='( 080HPX 'hpx "&CHRS(128)&CHRS(1 361:: FOR J=1 TO 13 :: NS(J) =SE6S(MS,J,11:: DISPLAY ATIJ** 

**+6,11SIZE(1):NCJI:: NEXT J 138 X=111 :: FOR J=1 TO 13 : : N(J)=111.059463894"(J-1):: NEXT J 146 A=INT(131RND+1):: B=INT( 25IRND+1):: DISPLAY AT(A+6,2 )SIZE(28):RPT\$(N\$(A),81:: CA LL SOUND(B140,N(A),0,N(A)12+ 4,0,N(A114+6,0) 150 DISPLAY AT(A+6,2):" 60TO 148** 

**MEMORY FULL** 

**Jim Petersoe** 

# **BRIIPHICS - CHIERCTER SETS**

**A RiUipw by Don** NacClellan

**I have been waiting anxiously for some time since Daue Rose released his 'Gothic Letters' to public Domain to see what his additions and improvements to it would be. 'Character Sets and Graphic Design' is the name of a recently released program which makes possible printing of it or more large (and unique) character sets along with graphics and pictures.** 

**The minute I received the CIN -DAY Newsletter with the announcement of its availability I ordered it. It was waiting when I got back from vacation and to say the least, I am most impressed. The package consists of three diskettes: Instructions (about 11 pages), Programs and a Data Diskette. Once you have printed out the instructions you may store that one in a safe place. The Program and Data diskettes are SSSD and the program reminds 'the user when to install the appropriate diskette. I combined my set on a DSDO diskette but have not taken the time to revise the prompts.** 

**The Character Fonts which were shown at the May meeting and the more professional appearance of the BNITHIONGER are the result of using this very versatile program. The maximum character size is three columns wide by four rows (lines) as illustrated by the Gay Ninetys and the Oblong characters. The program also allows compressed letters and automatic centering. The program is available for two printer formats: that of the Prowriter and the Epson-Gemini. In addition to the**  **diskette DIS/YAR 81 instructions, written detailed instructions are also included. There are several picture files included so that you may try out printing pictures in normal or double size and the optional picture framing feature.** 

**One of the versatile features of this program** which, **in**  addition to allowing you to design your own pictures **and graphics, is it allows you to design your own character sets. The instructions tell you haw, and also show you how much work Dave has in all these character definitions. If you create a character set using this package and send it to Dave, he will send you a diskette of character sets when he has received enough to fill a diskette. Overall, I think the price of \$17.95 makes this one of the best computer software buys ever; particularly since it includes \$2.88 in postage and three diskettes. The amount of work which went into defining 18 character sets alone is tremendous, not to mention a very professional progranming job. If you nerd to make posters, announcements, newsletters, dress up correspondence, reports and make your work look like it came from a professional print shop - this is it. Order from:** Dave **Rose, 2781 Resor Rd., Fairfield, Ohio 45814-5853** 

PHONE NUMBERS

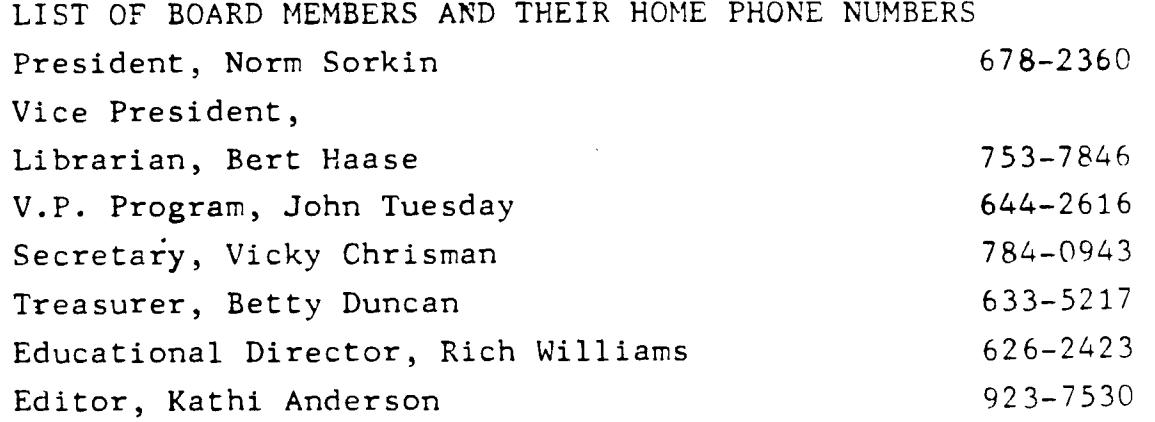

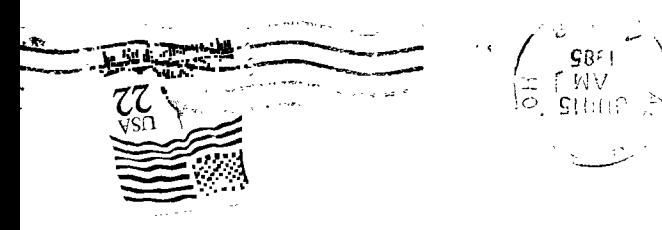

CZZ77 0I40 'sIIP<sub>J</sub> edoyeán 1072 xog.0.4 SUWWII 99ers GSEKS GKOUP

# **FOBTH**

The following FORTH programs originated from the San **Antonio Area 99UG. The first - MINI-FORTH WRITER takes less than 258 bytes if you leave out the comments. The program written by J. Volk allows the user to compose up to 81 character lines. Do your editing before hitting enter. Enter is also used for LF. •** 

**The second program is a sprite demo and comes from Chanel 99 Hamilton UG of Ontario.** 

### **SCR 1116**

- **1 ( MINI FORTH WRITER BY J. VOLK )**
- **1 ( Load options needed: -PRINT -SYNONYMS then 'RUN' to start. 2 FCTN 4 OR CLEAR TO END ) : END .' TYPE FORGET END" ;**
- **3 : CIT PAD 81 BLANKS ; ( Clears 81 spaces in PAD)**
- **4 : ETR PAD 81 EXPECT ( Enter text into PAD mem location)**
- **5 : PTX 94CH PAD 81 TYPE CR INSWCH ; ( After text is entered**
- **6 by ETR, this word turns on the priner, according to your**

**7 parameters on screen 172 on the System Disk, and takes the 8 characters kept in PAD and prints them to the printer. A CR 9 is issued, the printer is turned of and control returns to 10 the screen.) : TOP 5LS 0 0 BUTOXY ; ( Clears screen and puts 11 cursor in Acme position.) : RUN TOP BEGIN CIT ETR CR PTX 12 ?TERMINAL INTIL END ; ( Final run word. These sections can 13 be entered directly from terminal without loading screen. ) 14** 

**15** 

#### **SCR 1114**

- **1 ( SPRITE DEMONSTRATION 15 FEB 1984 J. VOLK )**
- **1 ( Load these first -GRAPH -VDPMODES )**
- **2 ( then type 'RUN' any key will stop demonstration )** 
	- **3 MULTI MINIT 1 MAGNIFY**
	- **4 HEX 811 SSDT**
	- **5 HEX 1118 181C 7FIC 1818 61 SPCHAR**
	- **6 DECIMAL**
	- **7 : PUT 32 1 DO 124 96 13 2+ AND 96 I SPRITE LOOP ;**
	- **8 : MD 32 1 DO RANDOMIZE 125 AND 1+ -125 AND 1+ 1 MOTION LOOP ;**
	- **9 : MESSGE DELALL TEXT .' TYPE 'FORGET PUT' TO SAVE MEMORY '**
- **11 I RUN PUT 32 UNCTION MD BEGIN ?KEY UNTIL MESSGE ;**